**CEDAR FALLS UTILITIES presents** 

## How to Display Web Content on Your TV

What's the easiest way to display web content on your TV? In many cases, you can use a cable from a video output port on your laptop (or other connected device) to a video input port on your TV. Start by checking both your laptop and TV to see what type of ports they've got, then see the notes below for tips on using the cable that matches your ports.

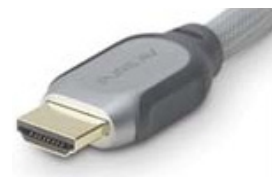

**HDMI**

**HDMI** – If both your laptop and TV have HDMI ports, you're home free. The HDMI will deliver both high quality video and audio. Plug it into both devices, then press the INPUT button on your TV's remote control until you see the computer's picture mirrored on your TV.

Note for Mac or iPad users – You will need to purchase an apple HDMI adapter. The adapter plugs into your Apple device's video out port. Then you can connect an HDMI cable to the adapter and your TV.

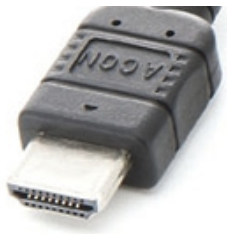

**DV**

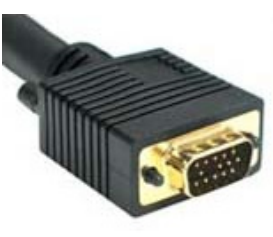

**VGA**

**DVI** – If both your laptop and your TV have DVI ports, you can use a DVI cable to carry the web video to your TV. DVI will not carry audio, so you'll need a separate audio cable. You can use a single-pin audio cable and plug it into the headphone jack on the laptop and to the audio-in jack on your TV. This will be a good quality video solution. After connecting the cable, press the INPUT button on your TV's remote control until you see the computer's picture mirrored on your TV.

**VGA** – If both your laptop and your TV have VGA ports, you can use a VGA cable to display the web video on your TV. But VGA will not carry sound, so you'll need a separate audio cable. Like the DVI, you can use a single-pin audio cable and plug it into the headphone jack on the laptop and to the audio-in jack on your TV. While the VGA signal won't look as good as HDMI or DVI, it's better than the options below in terms of quality.

Turn off both your TV and computer before connecting the cable. Then power them back on and your TV should automatically show the content from the computer. If it doesn't, press the INPUT button on your TV's remote control until you see the computer's picture mirrored on your TV.

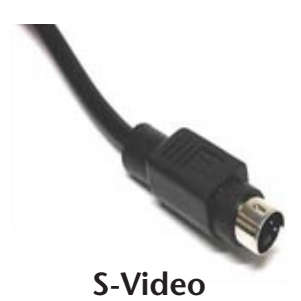

**S-Video** – If both your laptop and your TV have S-Video ports, you can use an S-Video cable to display the web video on your TV. But S-Video will not carry sound, so you'll need a separate audio cable. You can use a single-pin audio cable and plug it into the headphone jack on the laptop and to the audio-in jack on your TV. S-Video is an analog cable and the signal quality is lower than the options above.

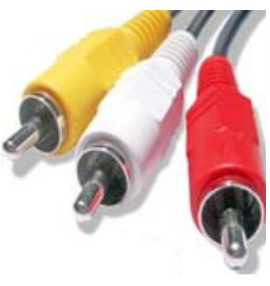

**Composite**

**Composite** – This is a last resort. Most laptops don't have composite-out ports. If your TV's only input is composite, you'll need a special cable. The cable must match one of your computer's output ports and have composite jacks on the end that you plug in to your TV. The yellow composite pin carries the video signal, and plugs in to the yellow composite port on the TV. For audio, use a single-pin audio cable and plug it into the headphone jack on the laptop and to the audio-in jack on your TV. After the cable is hooked up, press the input button on your TV's remote control until you see the computer's signal on the TV.